## **Алгоритм действий в день проведения тура для ученика**

1) Получить код у ответственного лица (преподавателя)

2) В сети Интернет в командной строке вбить [https://uts.sirius.online](https://uts.sirius.online/) и перейти по ссылке

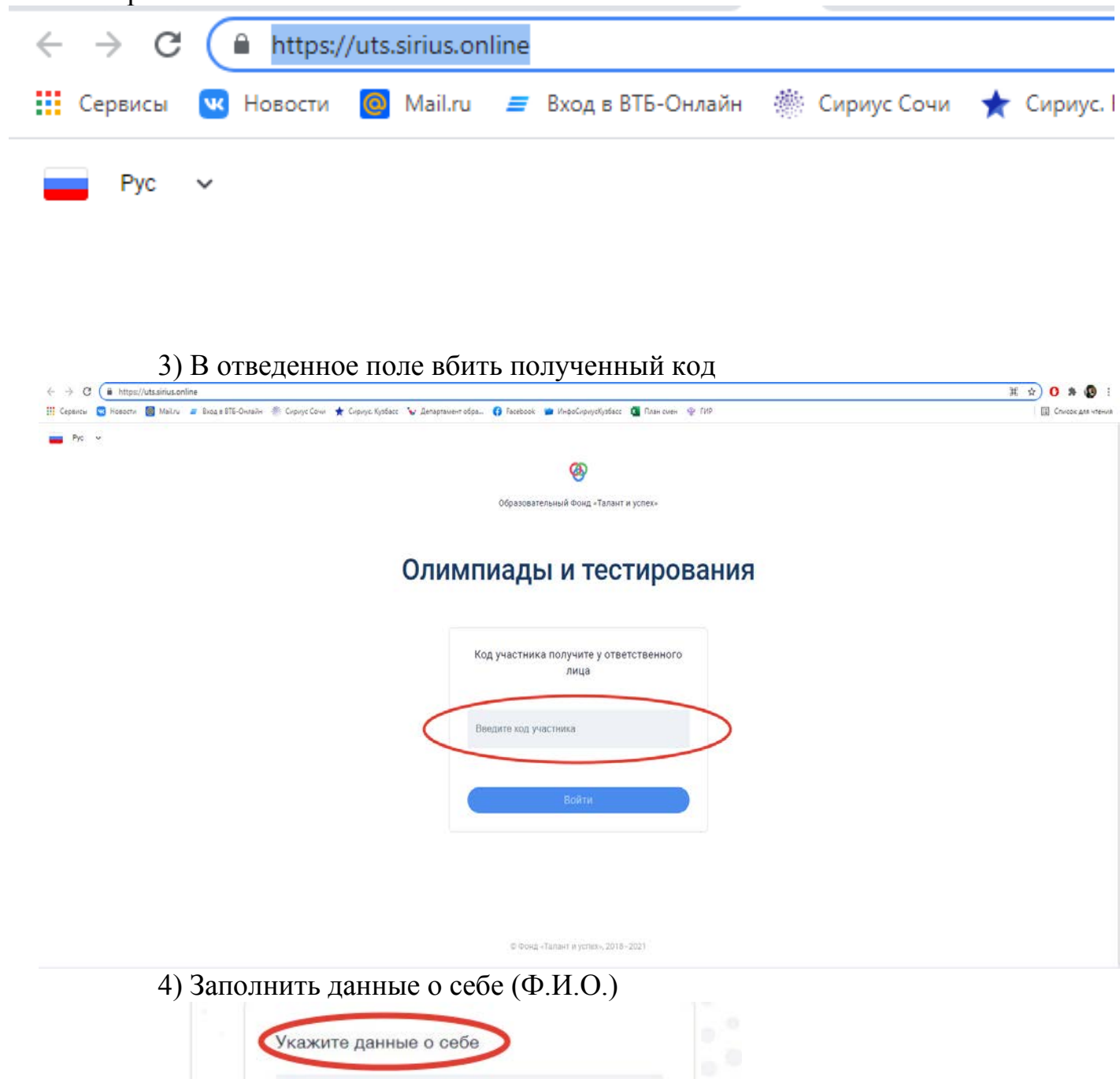

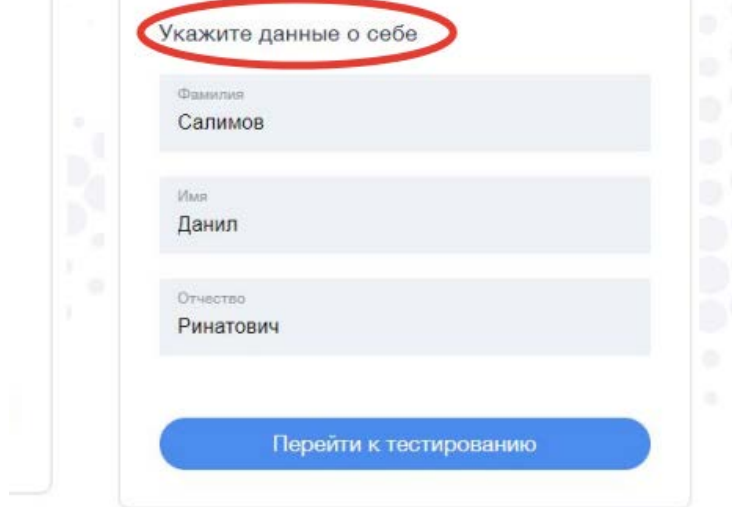

5) Приступить к выполнению заданий (всегда по завершению работы над заданием нажимать «Сохранить ответ»)

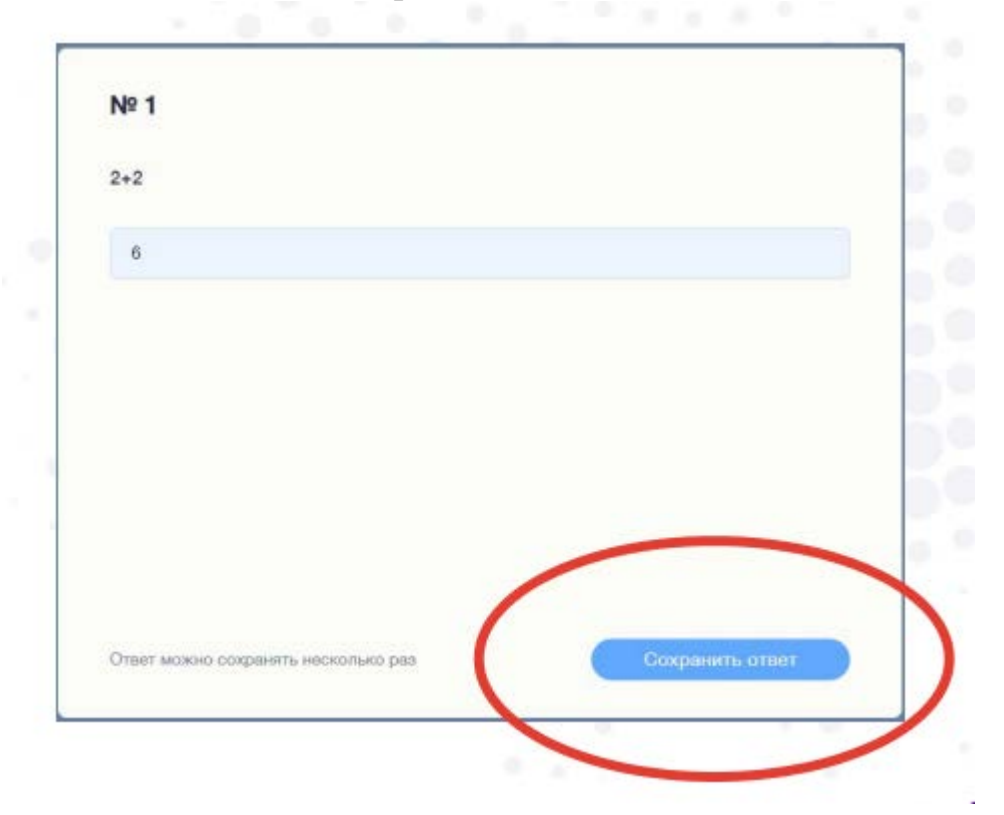